# **Datenblatt**

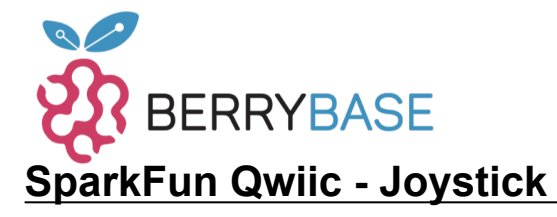

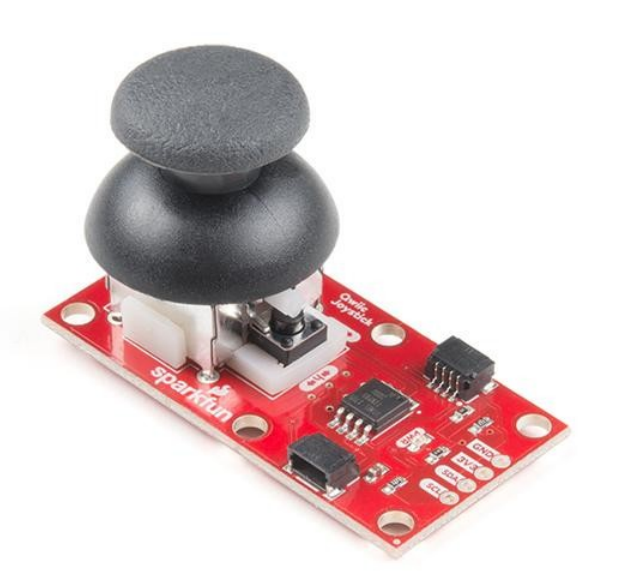

**Artikel-Nr.:** COM-15168 **Hersteller:** SparkFun **Herkunftsland:** USA **Zolltarifnummer:** 85365080 **Gewicht:** 0.012 kg

Jetzt können Sie ganz einfach einen HID/Controller zu Ihrem Projekt hinzufügen! Der SparkFun Qwiic Joystick kombiniert die Bequemlichkeit des Qwiic-Verbindungssystems mit einem analogen Joystick, der an den Thumbstick eines PlayStation 2-Controllers erinnert, und aus diesem Grund ist er zu einem unserer Favoriten geworden. Das Einzige, was ihn noch besser machen könnte, ist eine "intelligente" Version, also haben wir eine gemacht! Mit der vorinstallierten Firmware fungiert der ATtiny85 als Vermittler (Mikrocontroller) für die analogen und digitalen Eingänge des Joysticks. Dies ermöglicht dem Qwiic Joystick, seine Position über I2C zu melden. Durch die Verwendung unseres praktischen Qwiic-Systems ist kein Löten erforderlich, um ihn mit dem Rest Ihres Systems zu verbinden. Dennoch haben wir die Pins im 0,1"-Abstand herausgebrochen, falls Sie lieber ein Breadboard verwenden möchten.

Der Joystick ist ähnlich wie die analogen Joysticks der PS2 (PlayStation 2) Controller. Die Richtungsbewegungen werden einfach mit zwei 10 kΩ-Potentiometern gemessen, die mit einem kardanischen Mechanismus verbunden sind, der die horizontalen und vertikalen Bewegungen trennt. Dieser Joystick verfügt außerdem über eine Auswahltaste, die beim Herunterdrücken des Joysticks betätigt wird. Die I2C-Adresse des SparkFun Qwiic Joysticks ist auch per Software wählbar, so dass Sie viele davon an denselben Bus anschließen können, ohne dass eine Kollisionsgefahr besteht!

**Hinweis:** Die I2C-Adresse des Qwiic Joysticks ist 0x20 und ist per Software konfigurierbar. Für die Kommunikation mit mehreren Qwiic Joystick-Sensoren an einem Bus ist ein Multiplexer/Mux erforderlich. Wenn Sie mehr als einen Qwiic Joystick-Sensor verwenden möchten, sollten Sie das Qwiic Mux Breakout verwenden.

#### **Features:**

- Qwiic-kompatibel
- Software wählbare Slave-Adresse
- Low Power ATtiny85 Mikrocontroller
- Meldet X und Y Joystick-Position + Tastendruck

#### **Dokumente:**

- [Get Started With the SparkFun Qwiic Joystick Guide](https://learn.sparkfun.com/tutorials/qwiic-joystick-hookup-guide)
- [Schaltplan](https://cdn.sparkfun.com/assets/7/4/a/6/8/Qwiic_Joystick.pdf)
- [Eagle-Dateien](https://cdn.sparkfun.com/assets/d/e/3/2/9/Qwiic_Joystick.zip)
- **[Anschlussanleitung](https://learn.sparkfun.com/tutorials/qwiic-joystick-hookup-guide)**
- **[ATtiny85 Firmware](https://github.com/sparkfun/Qwiic_Joystick/tree/master/Firmware/ATtiny85%20Firmware)**

Tutti i nomi e i segni qui elencati sono di proprietà del rispettivo produttore. Salvo errori di stampa, modifiche ed errori.

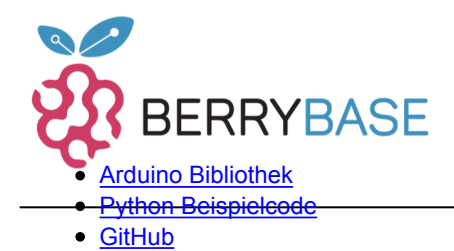

## **Datenblatt**

### **Weitere Bilder:**

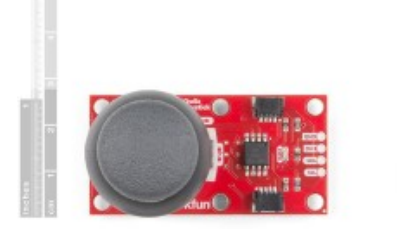

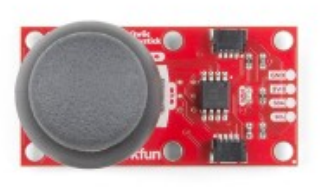

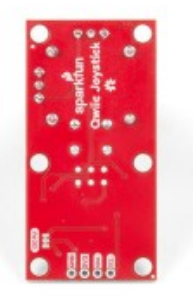